# Configurar cifras no ISE 3.3 e posterior

# **Contents**

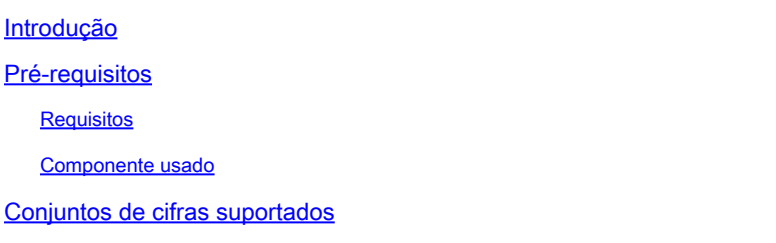

# Introdução

Este documento descreve como modificar as diferentes cifras usadas pelo ISE 3.3 e posterior em diferentes serviços para que o usuário tenha controle sobre tais mecanismos.

## Pré-requisitos

### **Requisitos**

Não existem requisitos específicos para este documento.

#### Componente usado

As informações neste documento são baseadas nestas versões de software e hardware:

• Cisco ISE versão 3.3.

As informações neste documento foram criadas a partir de dispositivos em um ambiente de laboratório específico. Todos os dispositivos utilizados neste documento foram iniciados com uma configuração (padrão) inicial. Se a rede estiver ativa, certifique-se de que você entenda o impacto potencial de qualquer comando.

### Conjuntos de cifras suportados

O Cisco ISE suporta TLS versões 1.0, 1.1 e 1.2.

A partir do Cisco ISE versão 3.3, o TLS 1.3 foi introduzido somente para GUI Admin. Essas cifras são suportadas para acesso HTTPS de admin sobre TL 1.3:

- TLS\_AES\_128\_GCM\_SHA256
- TLS\_AES\_256\_GCM\_SHA384
- TLS\_CHACHA20\_POLY1305\_SHA256

O Cisco ISE suporta certificados de servidor RSA e ECDSA. Estas curvas elípticas são suportadas:

- secp256r1
- secp384r1
- secp521r1

Esta tabela lista os Conjuntos de Cifras suportados:

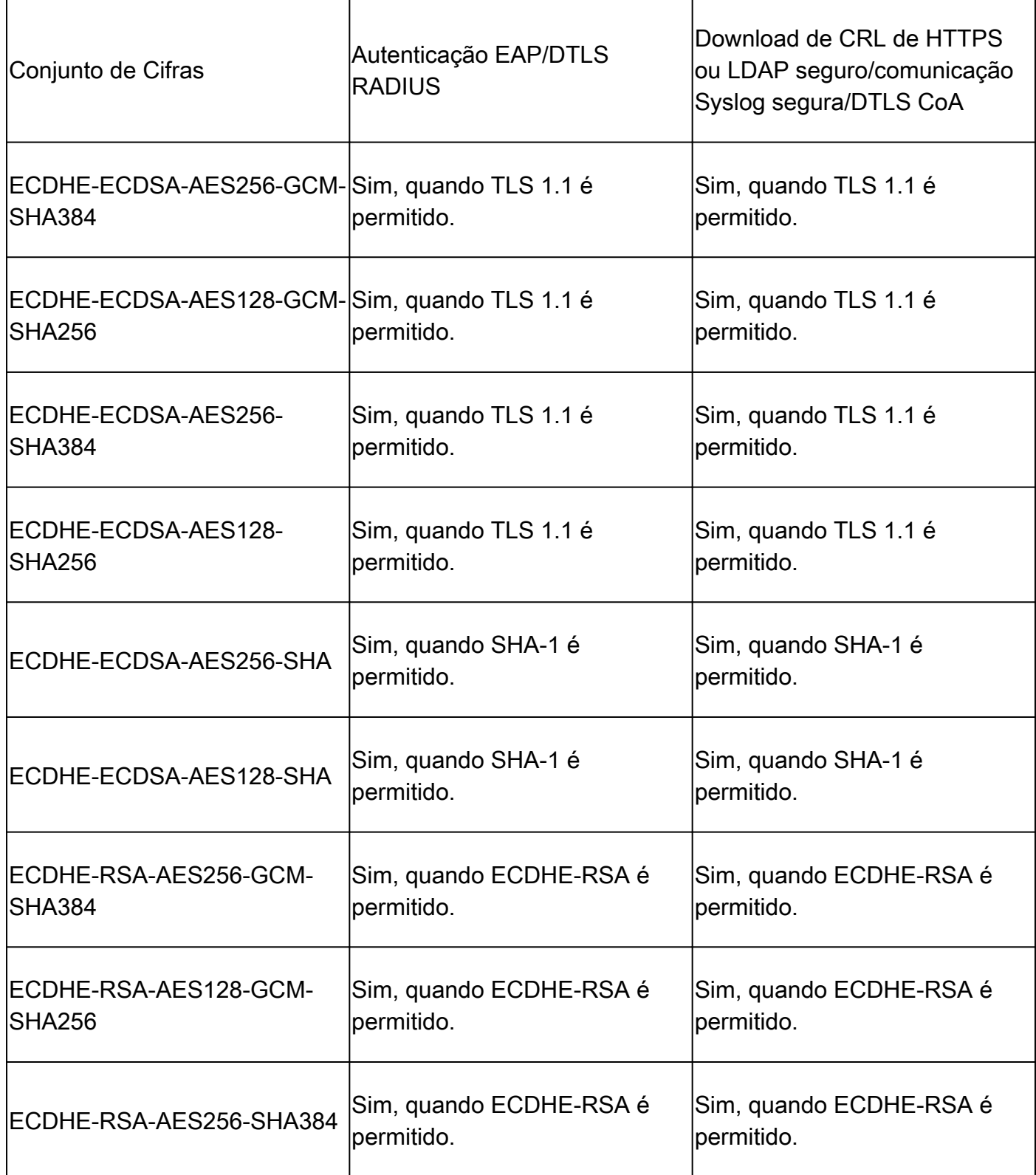

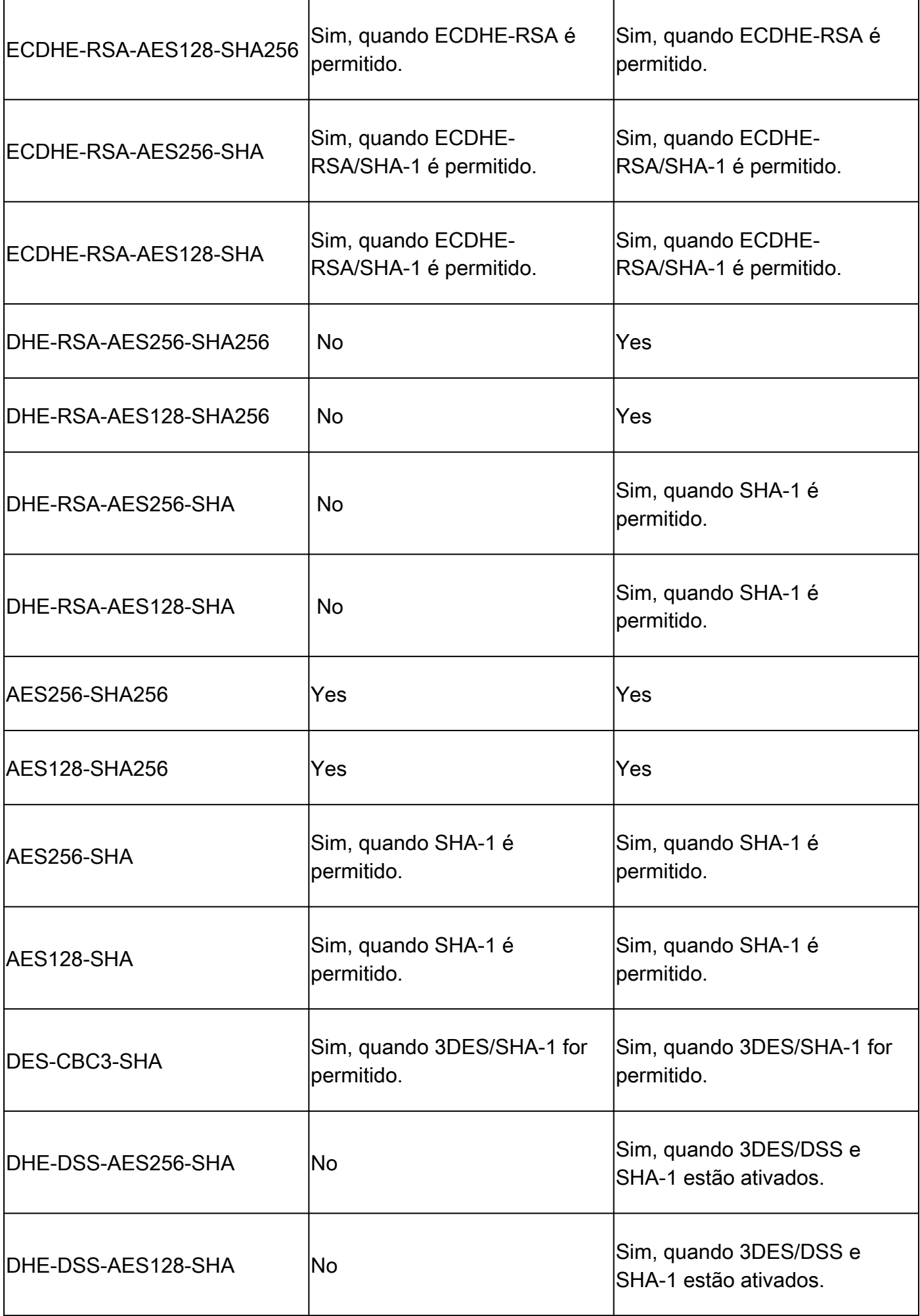

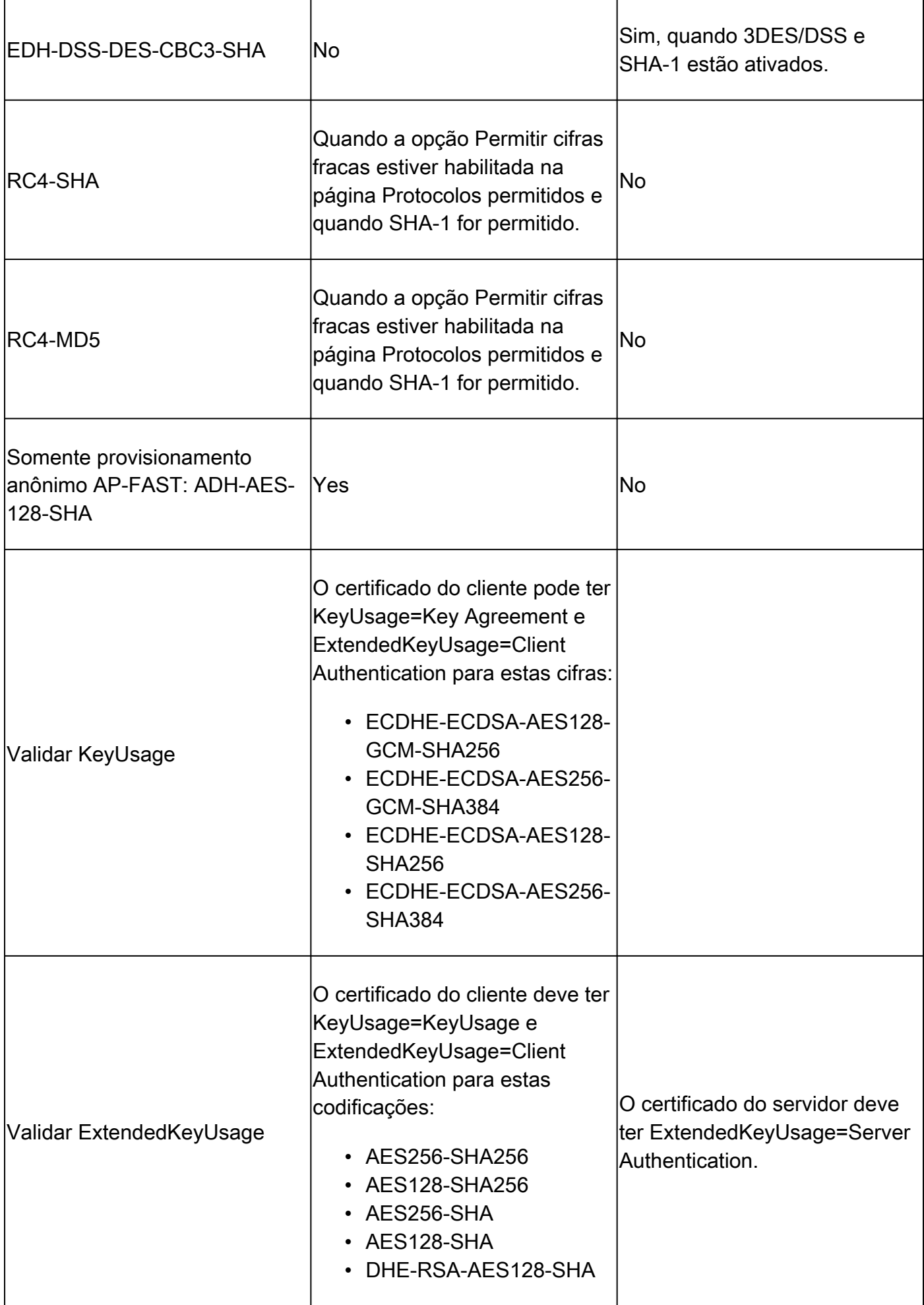

# Configurações

### Definir configurações de segurança

Execute este procedimento para definir as configurações de segurança:

![](_page_4_Picture_3.jpeg)

1. Na GUI do Cisco ISE, clique no ícone de menu (

) e escolha Administration > System > Settings > Security Settings.

2. Na seção Configurações de versões de TLS, escolha uma ou várias versões de TLS consecutivas. Marque a caixa de seleção ao lado das versões de TLS que deseja ativar.

![](_page_5_Picture_0.jpeg)

escolher mais de uma versão de TLS, deverá escolher versões consecutivas. Por exemplo, se você escolher TLS 1.0, TLS 1.1 será habilitado automaticamente. Alterar as cifras aqui pode causar a reinicialização do ISE.

Permitir TLS 1.0, 1.1 e 1.2: Ativa TLS 1.0, 1.1 e 1.2 para os próximos serviços. Além disso, permitir cifras SHA-1: permite que as cifras SHA-1 se comuniquem com os pares para estes fluxos de trabalho:

- Autenticação EAP.
- Download de CRL do servidor HTTPS.
- Comunicação segura de Syslog entre o ISE e o servidor syslog externo.
- ISE como um cliente LDAP seguro.
- ISE como um cliente ODBC seguro.
- Serviços ERS.
- serviços pxGrid.
- Todos os portais do ISE (por exemplo, Portal de convidados, Portal de provisionamento de

clientes, Portal MyDevices).

- Comunicação MDM.
- Comunicação do PassiveID Agent.
- Provisionamento da Autoridade de Certificação.
- Admin GUI Access (Acesso à GUI do Administrador).

Essas portas são usadas pelos componentes listados na parte superior para comunicação:

- Acesso administrativo: 443
- Portais do Cisco ISE: 9002, 8443, 8444, 8445, 8449 ou qualquer porta configurada para portais do ISE.
- ERS: 9060, 9061, 9063
- pxGrid: 8910

![](_page_6_Picture_10.jpeg)

Observação: a opção Permitir cifras SHA-1 está desabilitada por padrão. Recomendamos que você use cifras SHA-256 ou SHA-384 para maior segurança.

Você deve reiniciar todos os nós em uma implantação após habilitar ou desabilitar a opção Permitir Cifras SHA-1. Se a reinicialização não for bem-sucedida, as alterações de configuração não serão aplicadas.

Quando a opção Permitir cifras SHA-1 estiver desativada, se um cliente com apenas cifras SHA-1 tentar se conectar ao Cisco ISE, o handshake falhará e você poderá ver uma mensagem de erro no navegador do cliente.

Escolha uma das opções enquanto permite que as cifras SHA-1 se comuniquem com os pares legados:

- Permitir todas as cifras SHA-1: Permite que todas as cifras SHA-1 se comuniquem com os pares legados.
- Permitir apenas TLS\_RSA\_WITH\_AES\_128\_CBC\_SHA: Permite apenas que a cifra TLS\_RSA\_WITH\_AES\_128\_CBC\_SHA se comunique com os peers herdados.

Permitir TLS 1.3: Permite TLS 1.3 para acesso HTTPS de administrador pela porta 443 para:

- GUI de administração do Cisco ISE
- APIs habilitadas para a porta 443 (API aberta, ERS, MnT).

![](_page_8_Picture_0.jpeg)

Observação: as comunicações AAA e todos os tipos de comunicações entre nós não suportam TLS 1.3. Ative o TLS 1.3 no Cisco ISE e nos clientes e servidores relevantes para acesso de administrador sobre o TLS 1.3.

Permitir Cifras ECDHE-RSA e 3DES: Permite que as cifras ECDHE-RSA se comuniquem com os pares para estes fluxos de trabalho:

- O Cisco ISE está configurado como um servidor EAP
- O Cisco ISE está configurado como um servidor RADIUS DTLS
- O Cisco ISE está configurado como um cliente RADIUS DTLS
- O Cisco ISE baixa CRL de HTTPS ou de um servidor LDAP seguro
- O Cisco ISE está configurado como um cliente syslog seguro
- O Cisco ISE está configurado como um cliente LDAP seguro

Permitir cifras DSS para o ISE como cliente: quando o Cisco ISE atua como cliente, permite que as cifras DSS se comuniquem com um servidor para estes fluxos de trabalho:

- O Cisco ISE está configurado como um cliente RADIUS DTLS
- O Cisco ISE baixa CRL de HTTPS ou de um servidor LDAP seguro
- O Cisco ISE está configurado como um cliente syslog seguro
- O Cisco ISE está configurado como um cliente LDAP seguro

Permitir renegociação TLS sem segurança herdada para ISE como um cliente: Permite a comunicação com servidores TLS herdados que não oferecem suporte à renegociação TLS segura para estes fluxos de trabalho:

- O Cisco ISE baixa CRL de HTTPS ou de um servidor LDAP seguro
- O Cisco ISE está configurado como um cliente syslog seguro
- O Cisco ISE está configurado como um cliente LDAP seguro

Divulgar nomes de usuário inválidos: por padrão, o Cisco ISE exibe a mensagem inválida para falhas de autenticação devido a nomes de usuário incorretos. Para auxiliar na depuração, essa opção força o Cisco ISE a exibir nomes de usuário em relatórios, em vez de mensagens inválidas. Observe que os nomes de usuário são sempre exibidos para autenticações com falha que não são devido a nomes de usuário incorretos.

Este recurso é suportado para origens de identidade Ative Diretory, Usuários Internos, LDAP e ODBC. Não há suporte para outras fontes de identidade, como token RADIUS, RSA ou SAML.

Usar certificados baseados em FQDN para comunicação com fornecedores terceirizados (TC-NAC): Os certificados baseados em FQDN devem estar em conformidade com estas regras:

- Os campos SAN e CN no certificado devem conter valores FQDN. Não há suporte para nomes de host e endereços IP.
- Os certificados curinga devem conter o caractere curinga apenas no fragmento da extremidade esquerda.
- O FQDN fornecido em um certificado deve ser resolvível pelo DNS.

# Desativar cifras específicas

Marque a opção Manually Configure Ciphers List se quiser configurar manualmente as cifras para se comunicar com esses componentes do Cisco ISE: admin UI, ERS, OpenAPI, ODBC seguro, portais e pxGrid. Uma lista de cifras é exibida com as cifras permitidas já selecionadas. Por exemplo, se a opção Permitir cifras SHA1 estiver habilitada, as cifras SHA1 serão habilitadas nessa lista. Se a opção Permitir somente TLS\_RSA\_WITH\_AES\_128\_CBC\_SHA estiver selecionada, somente esta cifra SHA1 será habilitada nesta lista. Se a opção Permitir cifras SHA1 estiver desativada, você não poderá ativar nenhuma cifra SHA1 neste

![](_page_10_Picture_0.jpeg)

Observação: quando você edita a lista de cifras a serem desativadas, o servidor de aplicativos é reiniciado em todos os nós do Cisco ISE. Quando o modo FIPS é ativado ou desativado, os servidores de aplicativos em todos os nós são reiniciados, resultando em um tempo de inatividade significativo do sistema. Se você desativou qualquer cifra usando a opção Configurar manualmente a lista de cifras, verifique a lista de cifras desativadas depois que os servidores de aplicativos forem reiniciados. A lista de cifras desabilitada não foi alterada devido à transição do modo FIPS.

![](_page_11_Picture_34.jpeg)

Opção de desativar as cifras do ISE 3.3

• Na CLI do ISE, você pode executar o comando application configure isee usar a Opção 37, destacada nesta captura de tela, **Enable/Disable/Current\_status da assinatura RSA\_PSS para EAP-TLS**. O bug relacionado é o ID de bug da Cisco [CSCwb7915](https://tools.cisco.com/bugsearch/bug/CSCwb77915).

| isedemo-33/admin#application configure ise                                                 |
|--------------------------------------------------------------------------------------------|
|                                                                                            |
| Selection configuration option                                                             |
| [1] Reset M&T Session Database                                                             |
| [2] Rebuild M&T Unusable Indexes<br>グ                                                      |
| [3] Purge M&T Operational Data                                                             |
| [4] Reset M&T Database                                                                     |
| [5] Refresh Database Statistics                                                            |
| [6] Display Profiler Statistics                                                            |
| [7] Export Internal CA Store                                                               |
| [8] Import Internal CA Store                                                               |
| [9] Create Missing Config Indexes                                                          |
| [10] Create Missing M&T Indexes                                                            |
| [12] Generate Daily KPM Stats                                                              |
| [13] Generate KPM Stats for last 8 Weeks                                                   |
| [14] Enable/Disable Counter Attribute Collection<br><b>T151View Admin Users</b>            |
|                                                                                            |
| [16]Get all Endpoints<br><b>T197Establish Trust with controller</b>                        |
| [20]Reset Context Visibility                                                               |
| [21] Synchronize Context Visibility With Database                                          |
| [22] Generate Heap Dump                                                                    |
| [23] Generate Thread Dump                                                                  |
| [24] Force Backup Cancellation                                                             |
| [25] CleanUp ESR 5921 IOS Crash Info Files                                                 |
| [26] Recreate undotablespace                                                               |
| [27] Reset Upgrade Tables                                                                  |
| [28] Recreate Temp tablespace                                                              |
| [29] Clear Sysaux tablespace                                                               |
| [30] Fetch SGA/PGA Memory usage                                                            |
| [31] Generate Self-Signed Admin Certificate                                                |
| [32]View Certificates in NSSDB or CA_NSSDB                                                 |
| [33] Recreate REPLOGNS tablespace                                                          |
| [34]View Native IPSec status                                                               |
| [35] Enable/Disable/Current_status of Audit-Session-ID Uniqueness<br>ale and Danais Eilean |
|                                                                                            |
| [37] Enable/Disable/Current_status of RSA_PSS signature for EAP-TLS                        |
| <b>TWIEMS</b>                                                                              |

*Opção para desativar/ativar RSA\_PSS para EAP-TLS*

[Suporte técnico e downloads da Cisco](https://www.cisco.com/c/en/us/support/index.html?referring_site=bodynav)

•

#### Sobre esta tradução

A Cisco traduziu este documento com a ajuda de tecnologias de tradução automática e humana para oferecer conteúdo de suporte aos seus usuários no seu próprio idioma, independentemente da localização.

Observe que mesmo a melhor tradução automática não será tão precisa quanto as realizadas por um tradutor profissional.

A Cisco Systems, Inc. não se responsabiliza pela precisão destas traduções e recomenda que o documento original em inglês (link fornecido) seja sempre consultado.